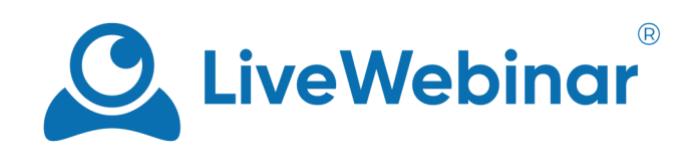

# **ASYSTENCI KONTA**

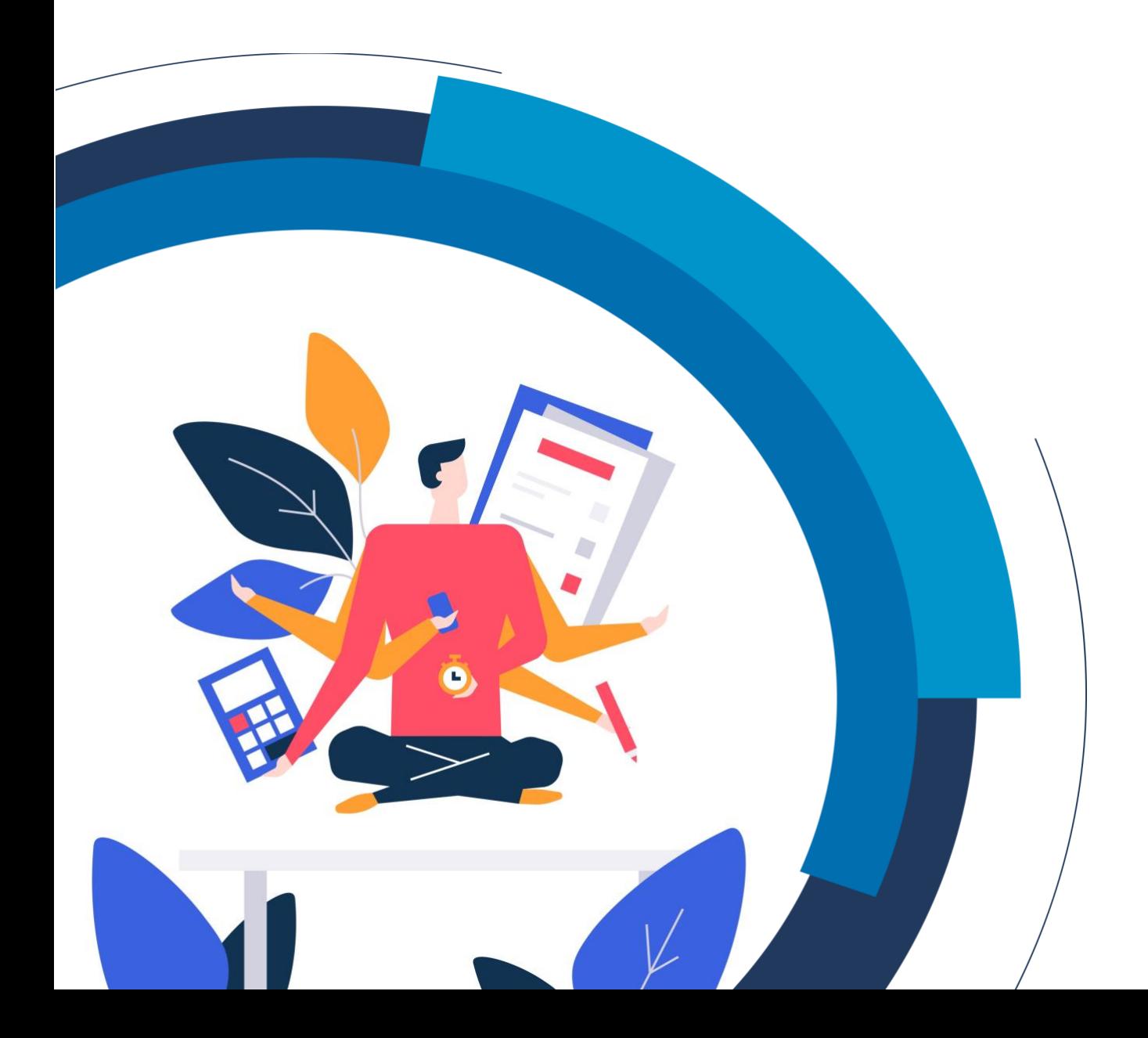

## Spis treści

<span id="page-1-0"></span>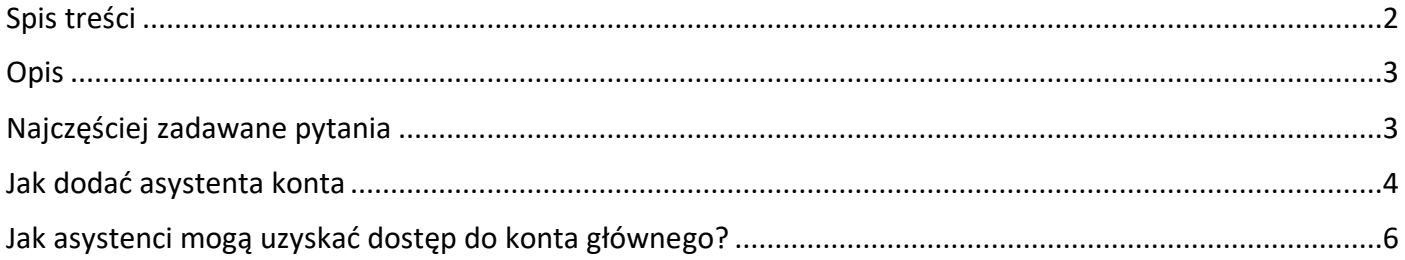

### **Opis**

<span id="page-2-0"></span>Asystenci konta na platformie LiveWebinar to użytkownicy, którzy mają częściowy dostęp do Twojego konta i jego zasobów. Mogą oni planować i tworzyć wydarzenia oraz przesyłać materiały do biblioteki mediów administratora. Każdy asystent ma swój własny login przypisany do konta administratora, więc nie wykorzystuje jego danych do logowania. Może planować i zakładać spotkania, przekazywać pliki na dysk, zupełnie jakby był administratorem konta.

## **Najczęściej zadawane pytania**

#### <span id="page-2-1"></span>**Kim jest asystent konta i czym się zajmuje?**

Potraktuj asystenta konta jak drugiego administratora konta. Rola asystenta konta umożliwia udzielenie dostępu do konta i jego zasobów bez konieczności podawania danych logowania, które należą do administratora. Asystenci konta mogą uzyskać dostęp do biblioteki mediów, tworzyć wydarzenia, a nawet prowadzić sesje równoległe!

#### **Co może kontrolować asystent konta gdy uzyskuje dostęp do konta głównego?**

Asystenci mają dostęp do prawie każdej części konta administratora, z wyjątkiem profilu administratora i ustawień płatności. Nie mogą też zarządzać innymi asystentami.

#### **Czy wszystkie konta posiadają asystentów, czy też jest to płatna funkcja?**

Asystenci konta to funkcja dostępna dla użytkowników posiadających abonament PRO, BUSINESS bądź CUSTOM, a także użytkowników AppSumo posiadających pakiet APPUSMO 300, 400, lub 500. Liczba asystentów zależy od wybranego planu. Szczegółowe informacje na ten tematznajdują się w poniższej tabeli:

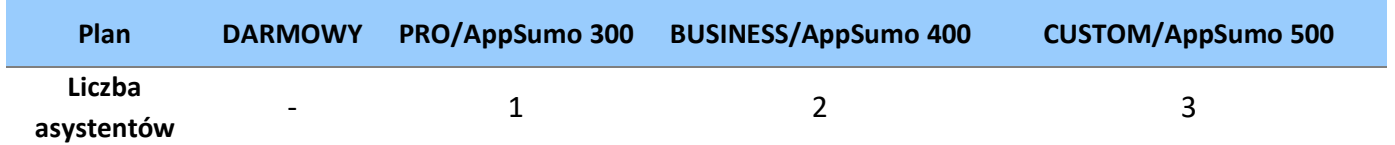

#### **Jaka jest różnica między asystentami kont a subkontami?**

Asystenci kont mają dostęp do prawie wszystkich części konta administratora. Mogą oni tworzyć wydarzenia i zapraszać uczestników w obrębie konta administratora. Subkonta zaś to oddzielne konta, które mogą być tworzone usuwane i edytowane zarówno przez głównego administratora jak i jego asystenta. Subkonta posiadają oddzielne zasoby, ale mogą mieć dostęp do plików, które udostępni im administrator lub jego asystent.

#### **Kiedy przydaje się asystent konta?**

Główną rolą asystenta konta jest pomoc w planowaniu wydarzeń i zapewnianiu ich płynnego przebiegu. Na przykład, gdy organizujesz duże wydarzenie odbywające się w więcej niż jednym pokoju, asystent konta może nimi zarządzać, dodać program wydarzenia, rozsyłać zaproszenia oraz tworzyć nowe pokoje.

#### **Dodałem asystenta konta, ale nie widzę go w moim profilu. Dlaczego?**

Upewnij się, że wypełniłeś wszystkie pola oznaczone gwiazdką – jeśli niektóre pola pozostaną puste, profil asystenta nie zostanie utworzony.

## **Jak dodać asystenta konta**

<span id="page-3-0"></span>1. Aby dodać asystenta konta, kliknij ikonę swojego profilu, a następnie przejdź do zakładki "**Mój Profil**".

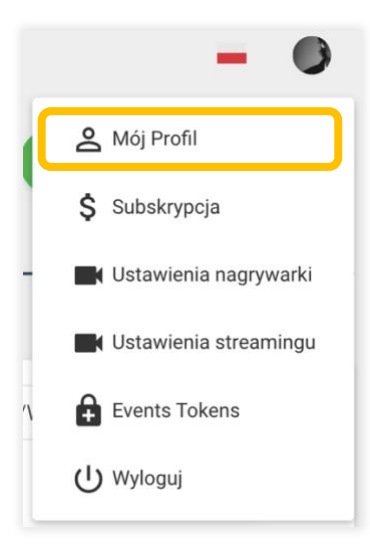

2. Następnie wejdź w zakładkę "**Account Assistants**". Tutaj znajdziesz wszystkich dodanych wcześniej asystentów konta. Jeśli nie masz żadnych asystentów i chciałbyś ich dodać, naciśnij przycisk "**Add Assistant**".

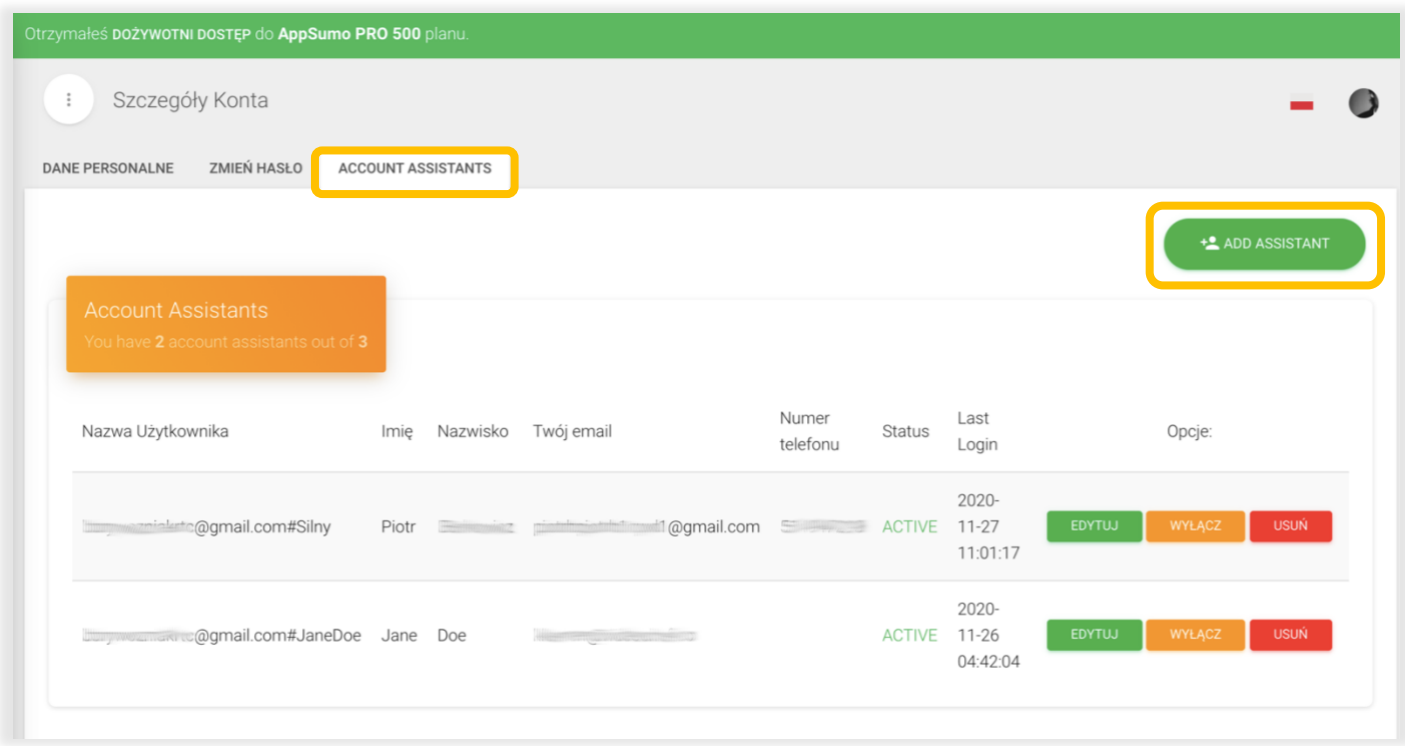

3. Aby dodać asystenta, wypełnij wszystkie pola oznaczone gwiazdką – **Nazwa Użytkownika**, **Hasło**, oraz **Email Asystenta**. Bez tego profil asystenta nie zostanie dodany.

Dane logowania do konta asystenta to adres e-mail, z którego utworzone zostało konto LiveWebinar, a następnie symbol "#" oraz nazwa użytkownika nadana przez administratora.

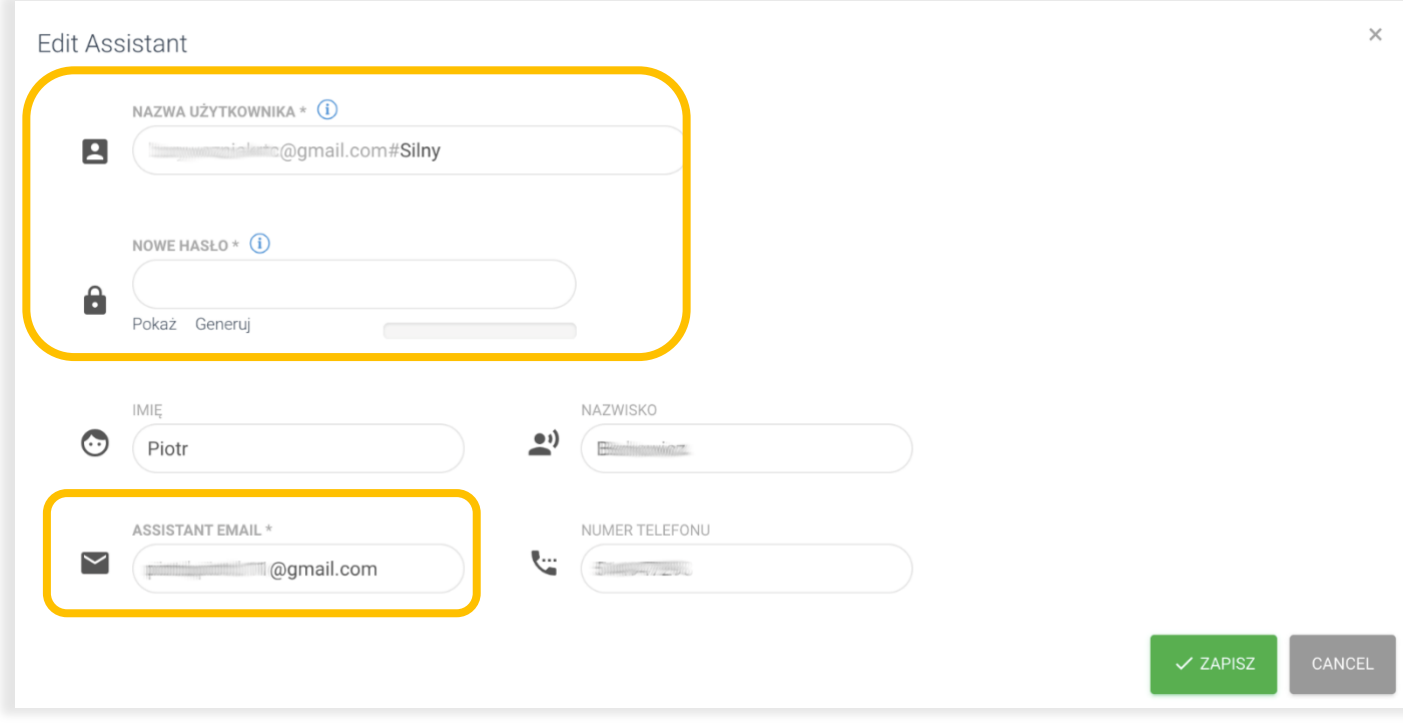

#### Przykład: **jankowalski@mail.com#asystent1**

- 4. Istnieją trzy rodzaje czynności, które możesz wykonać na kontach asystentów:
	- a. **Edytuj**: zmień dane poszczególnych asystentów.
	- b. **Wyłącz**: tymczasowo wyłącz asystenta.
	- c. **Usuń**: usuń asystenta na stałe.

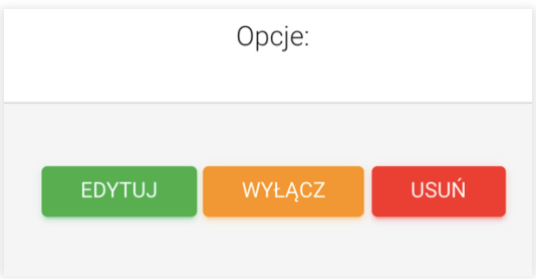

## <span id="page-5-0"></span>**Jak asystenci mogą uzyskać dostęp do konta głównego?**

1. Asystent konta loguje się za pomocą podanego adresu e-mail/loginu, oraz ustawionego dla niego hasła. Dane te są wprowadzane bezpośrednio w oknie logowania do LiveWebinar

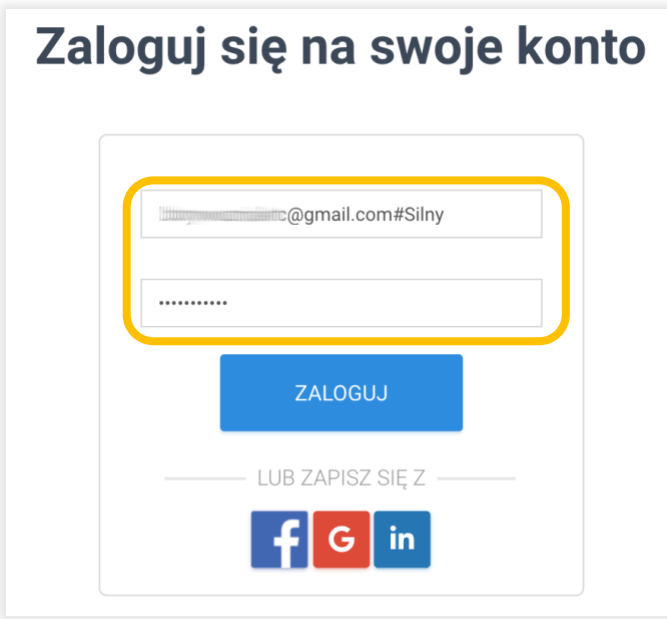

2. Po wejściu na konto główne, asystent ma dostęp do wszystkiego z wyjątkiem ustawień profilu administratora oraz ustawień płatności. Nie może także zarządzać innymi asystentami. Posiada natomiast uprawnienia w zakresie tworzenia nowych pokoi i edycji już istniejących wydarzeń, zarządzania biblioteką mediów oraz profilami prezenterów.

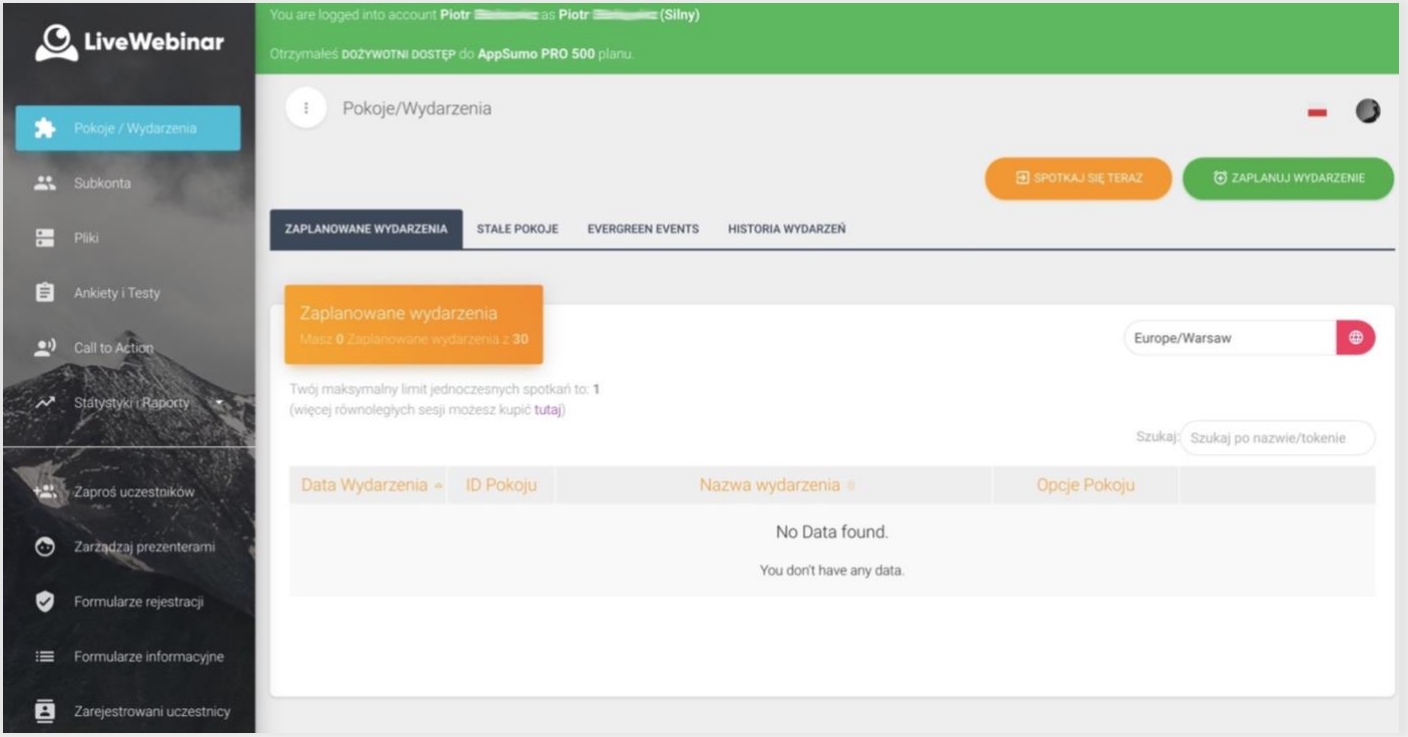